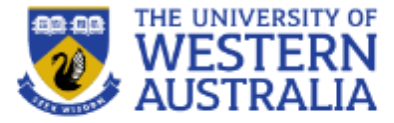

# Topic 14: Web Sockets

**CITS3403 Agile Web Development**

**Getting MEAN with Mongo, Semester 1, 2018 Express, Angular and Node, Chapter 7**

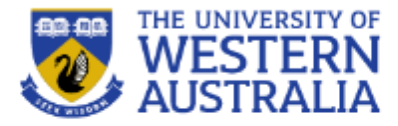

- In this lecture we will look at incorporating extra features into our application:
- First we look at real time events using web sockets.
- Sockets allow live updating of pages, like chats:

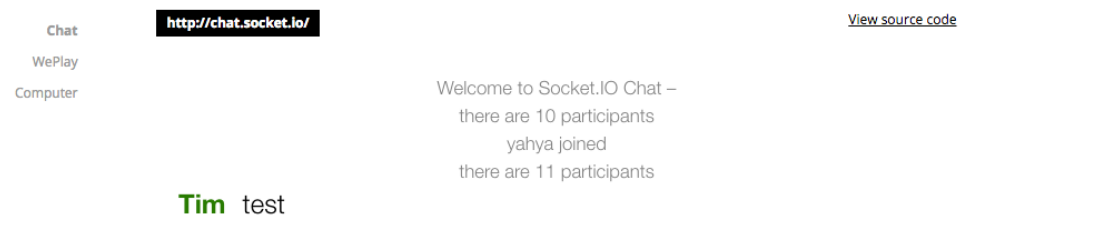

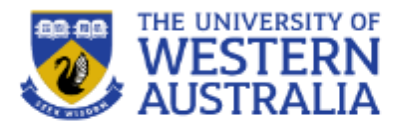

- WebSockets allow your client-side JavaScript to open a persistent connection (stream) to the server.
- This allows real time communication in the application without having to send HTTP requests.

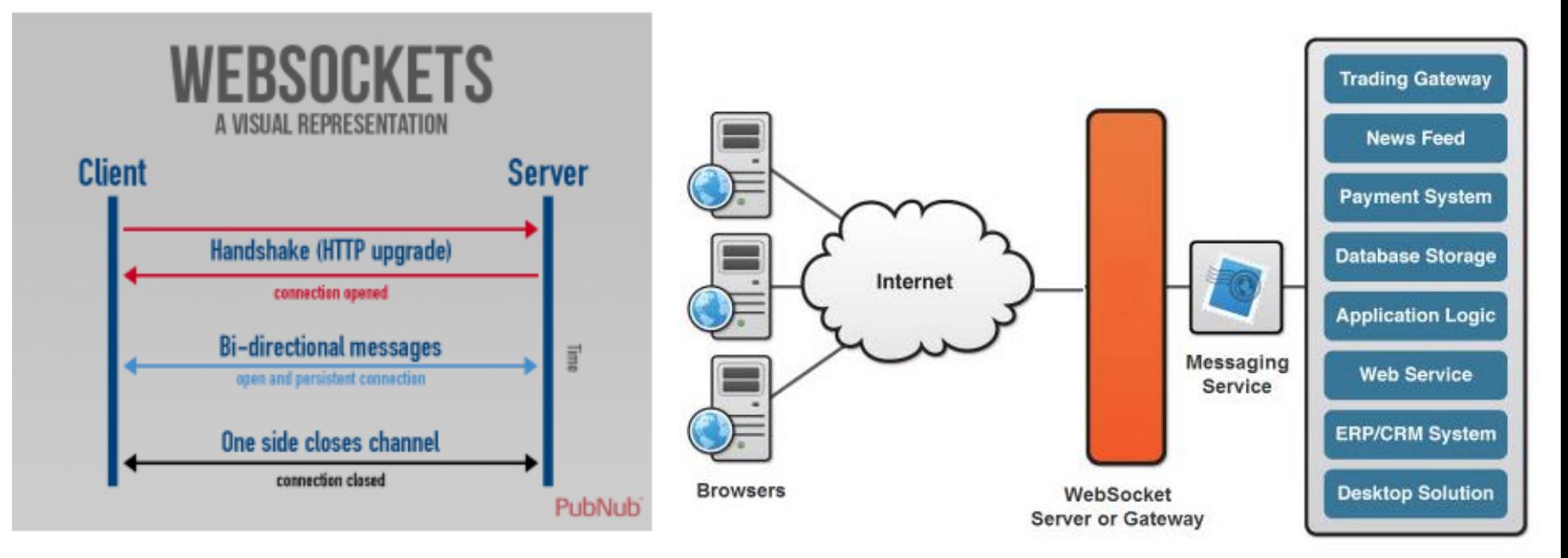

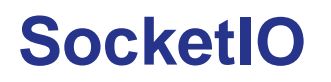

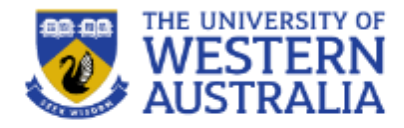

- Websockets are supported in Node via the package socketIO (see [http://socket.io/\)](http://socket.io/)
- SocketIO is good for message passing chat or distributed games.
- For direct video and audio, WebRTC can be used.
- Clients can connect to a socket on a server, and then the server can push messages to clients.
- The client has a *listener* architecture so it will respond to the push immediately.

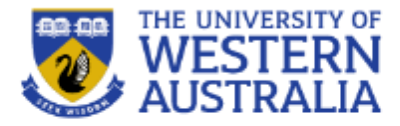

- Sockets need to be added to the project via npm
- npm install –save socket.io
- socket. io uses the http server to listen for messages.
- There are various ways to include sockets, but we'll combine it with our model view architecture.
- To simplify things, we'll bring the MVC and routes folder into the root:

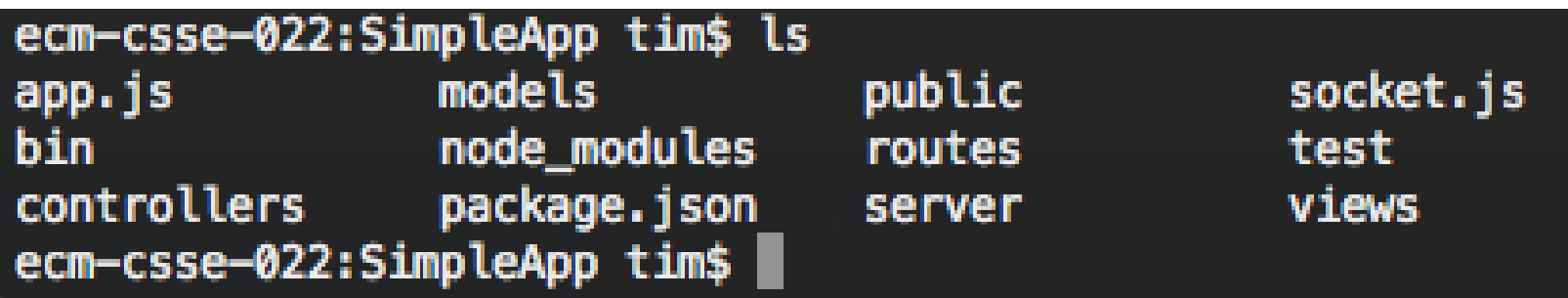

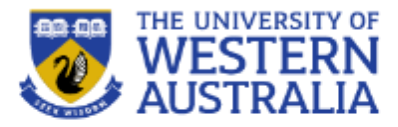

- We create a file socket is in the root of the project that is similar to app.js.
- While app.js sets up a server listening for requests and sending responses, socket.js maintains a set of sockets and sends messages in response to events.

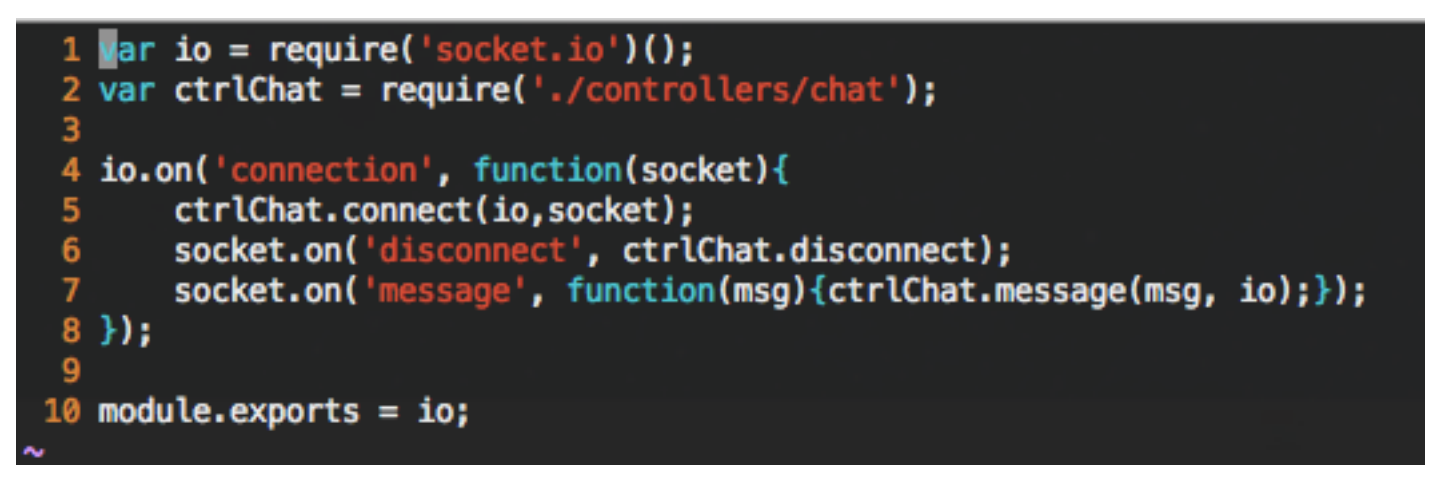

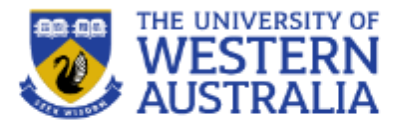

- io is a socket server and each client connects through a socket.
- There is a controller chat.js that supplies the callback functions to respond to chat events, and a chat model that allows chats to be logged and served.

• In this project the chat view is incorporated into layout

```
\sqrt{ar} io = require('socket.io')();
 2 var ctrlChat = require('./controllers/chat');
  io.on('connection', function(socket){
       ctrlChat.connect(io,socket);
 5
 6
       socket.on('disconnect', ctrlChat.disconnect);
       socket.on('message', function(msg){ctrlChat.message(msg, io);});
 8 }):
 q
10 module.exports = io;
```
## **Registering the socket server**

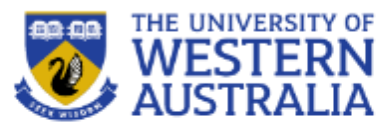

- The socket server is attached to the http server in bin/www just as app is.
- They can both share the same port.
- The socket server then responds to incoming events, such as 'connection'

```
7 var app = require(',./app');
 8 var debug = require('debug')('SimpleApp:server');
 9 var http = require('http');
10 //add
11 var socket = require(\cdot../socket\cdot);
121314 / \star* Get port from environment and store in Express.
16*/
17
18 var port = normalizePort(process.env.PORT || '3000');
19 app.set('port', port);
20
21 /**
    * Create HTTP server.
23
   */
24
25 var server = http.createServer(app);
26
27 /**
   * Listen on provided port, on all network interfaces.
29
    *130
31 server.listen(port);
32 //Add
33 socket.attach(server);
34 //Add done
35 server.on('error', onError);
   server.on('listening', onListening);
```
## **Chat controller**

- The server delegates callback functions to a controller, chat.js
- This responds the connection, disconnection and message events.
- It uses a model to save and load messages.

```
require('../models/db');
 2 var mongoose = require('mongoose');
 3 var Message = mongoose.model('Message');
 \overline{5} module.exports.connect = function(socket){
     console.log('User Connected');
     Message.find().sort({time:-1}).limit(10).exec(
 8
         function(err, messages){
 9
           if(err)10
             res.render('error',{
11
               message:err.message,
12error:err
13):
1415
           else{
16
             console.log('last 10 messages');
             for(var i = messages.length-1; i>=0; i--){
17
                socket.emit('message', messages[i].message);
18
19
2021
         \}:
22<sub>3</sub>23
24 module.exports.disconnect = function(){
     console.log('User Disconnected');
25
26<sup>3</sup>27
28 module.exports.message = function(msg, io){
     console.log('message recieved!');
29
     var message = new Message({user:'user?', message:msg, time: new Date()});
30
     message.save(function(err, data){
31
       if(err)32
33
         console.log(err);
34
         res.status(500);
35
         res.render('error', {
36
           message:err.message,
37
           error: err
38
         \}:
39
40
       else{
         console.log(data, 'message saved');
41
42
43
     \}:
44
     io.emit('message', msg);
45 }
```
#### **Chat model**

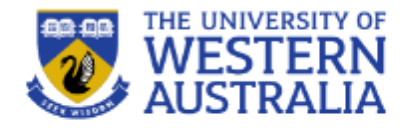

• The Chat model is very simple. It just creates a schema, which is loaded in the same database from db.js:

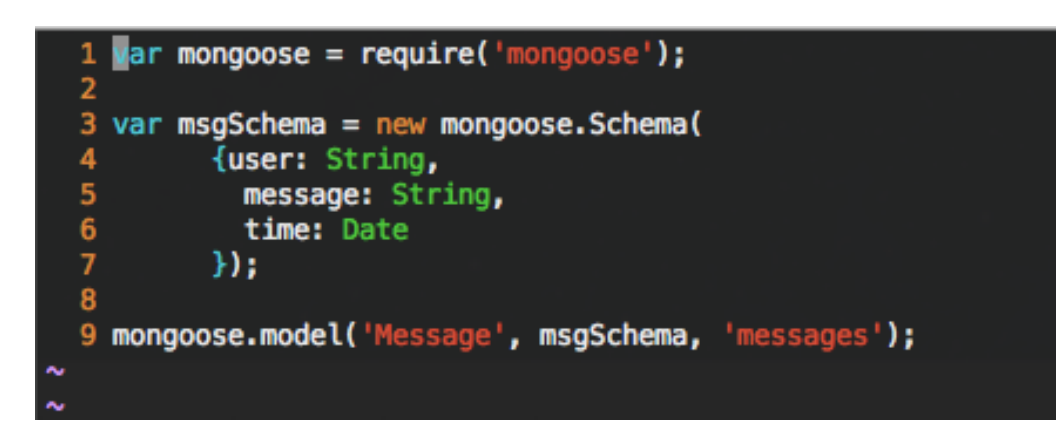

The only modification to db.  $\overline{1}$ s is at the final line to load the chat schema.

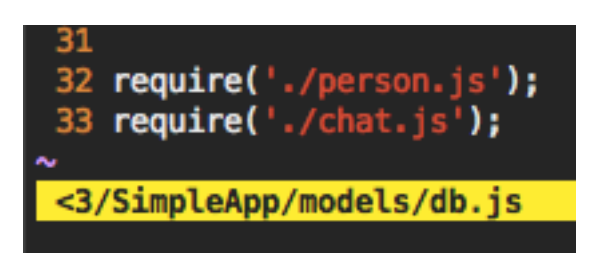

## **Chat client**

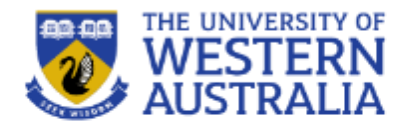

- Those are all the updates required on the backend, but the front end has to now send and receive message from the server.
- Installing socket. io in a project places a javascript folder in the public directory, which can be loaded in the jade file.
- We can then specify functions to send and receive messages.

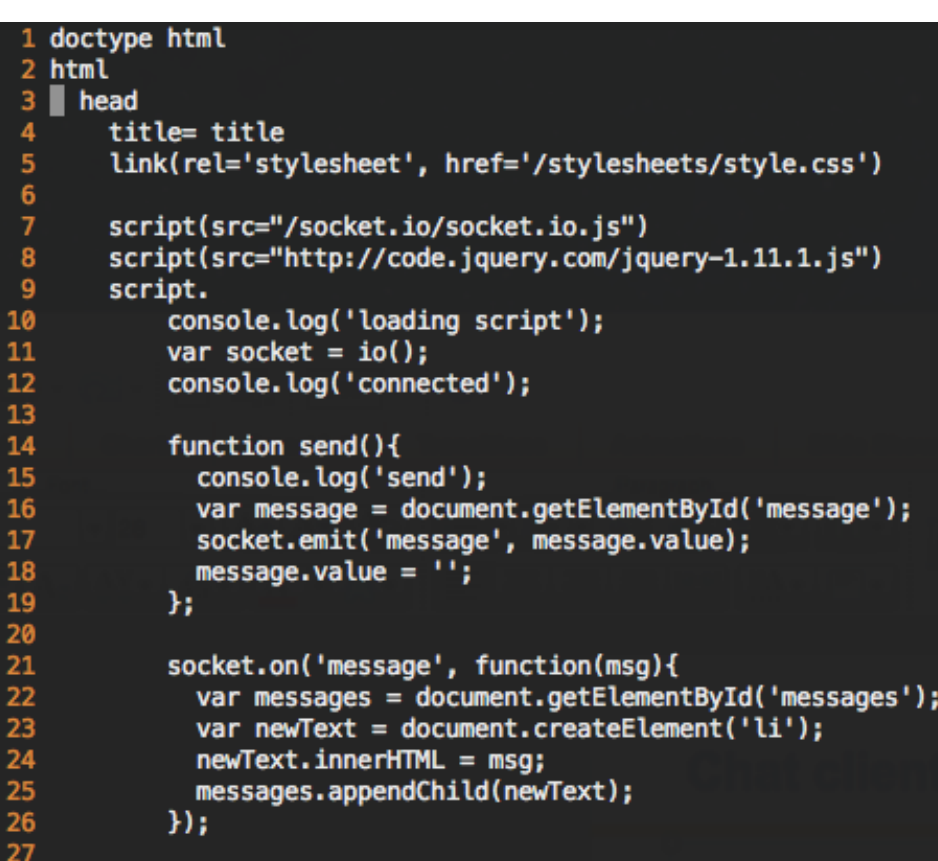

# **Jade file**

The chat rendering can then be done on the server side using DOM manipulation.

3

 $\overline{4}$ 

5

 $6\overline{6}$  $\overline{7}$ 

8

 $\mathbf{9}$ 

 $10$ 

11

 $12$ 

 $13$  $14$ 

15

16

17

18

19

20 21

22

23

24

25

26

27 28

29 30

31

 $32$ 33

34

35

36 37

38

39

• This can be much neater with some Bootstrap and Angular

```
2 html
    head
      title= title
      link(rel='stylesheet', href='/stylesheets/style.css')
      script(src="/socket.io/socket.io.js")
      script(src="http://code.jquery.com/jquery-1.11.1.js")
      script.
          console.log('loading script');
          var socket = io():
          console.log('connected');
          function send(){
            console.log('send');
            var message = document.getElementById('message');
            socket.emit('message', message.value);
            message.value = \cdot\cdot\cdot;
          Ъ.
          socket.on('message', function(msg){
            var messages = document.getElementById('messages');
            var newText = document.createElement('li');
            newText.innerHTML = msg;messages.appendChild(newText);
          \mathcal{H}:
    body
      #content(width='50%', float='left')
        block content
      #chatwindow(width='20%', float='right')
        ul(id="messages")
          li First Post!
        form(action="", id='msgForm', onSubmit='return false;')
            input(id="message" autocomplete="off")
            button(type='button', onClick='send();') Send
```
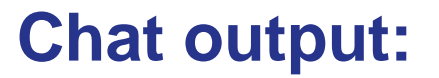

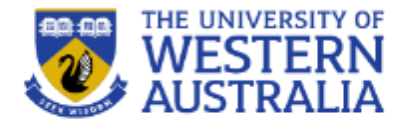

You can now test with multiple clients sending messages and receiving messages at the same  $time$ ....

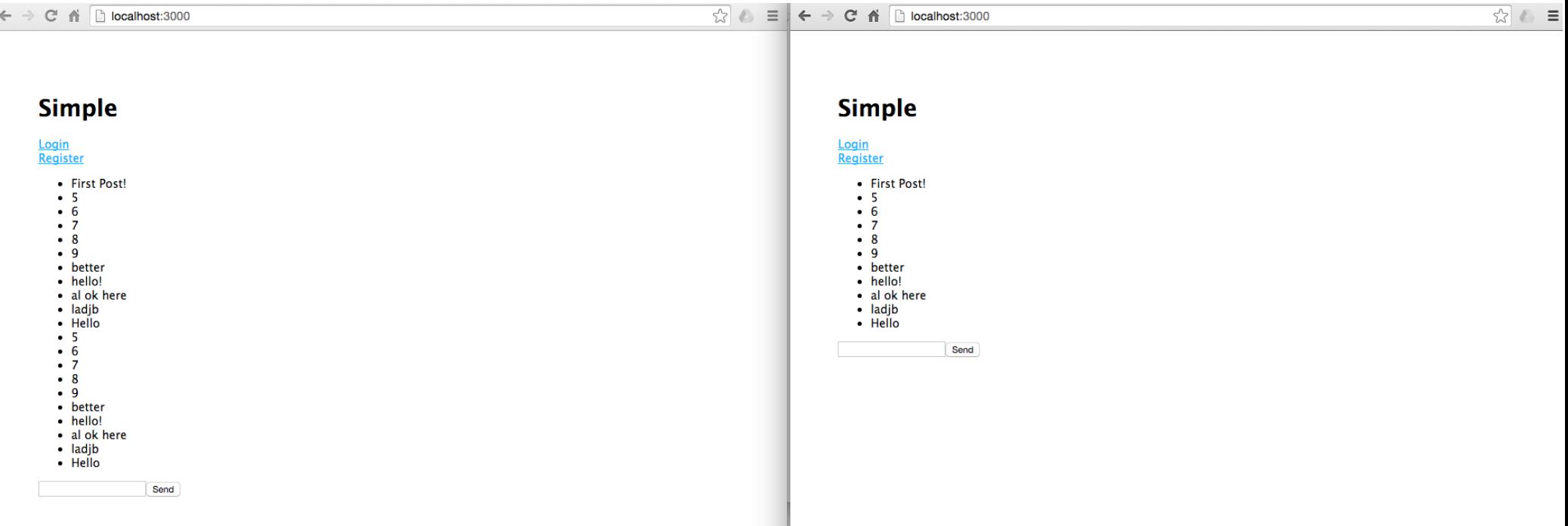

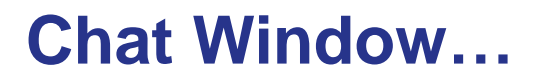

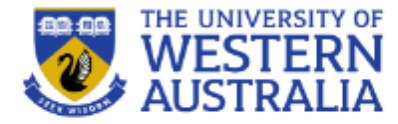

• This is sufficient to launch a simple chat. More details are at:<http://socket.io/get-started/chat/>

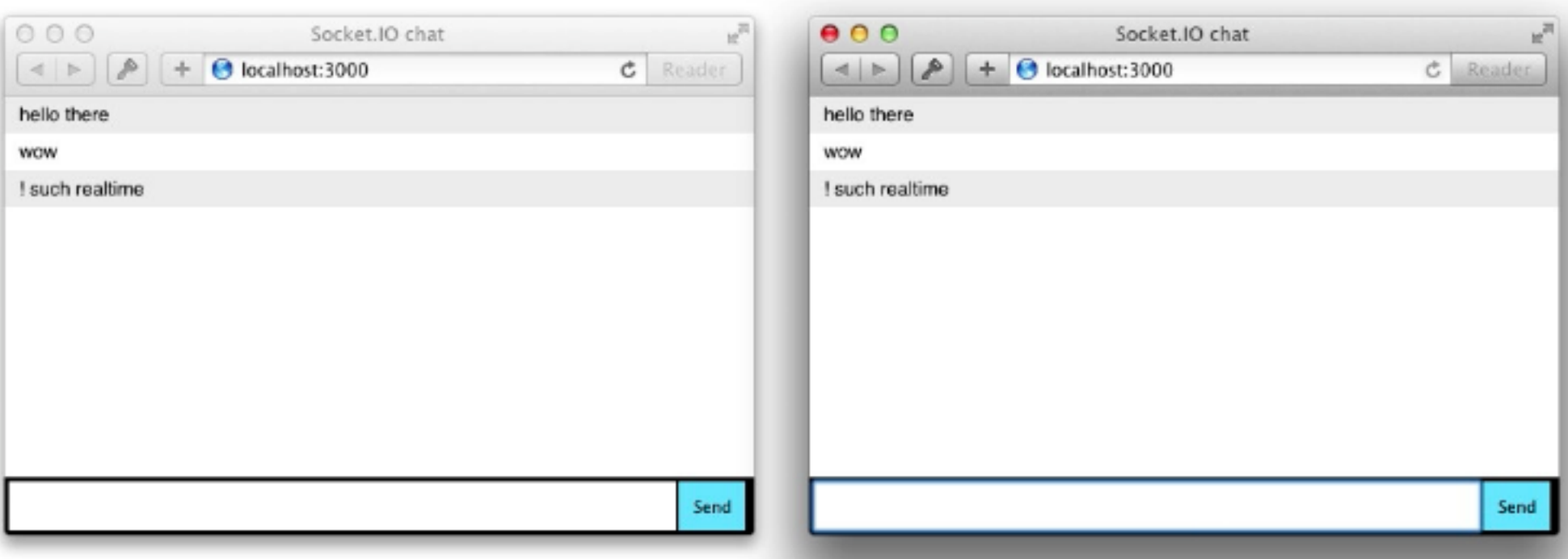

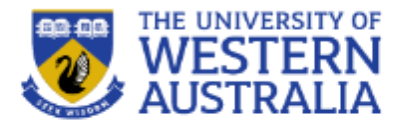

- Sockets can be used for distributing real time events such as real-time scoreboards, stock prices, or weather.
- Implementing user-ids and sessions (next lecture) can allow you to have private chats between two users.
- Socket. io allows you to group sockets into namespaces and rooms, which allows you to control who can access and post messages.